# Good Mobile Messaging Quick Start Card

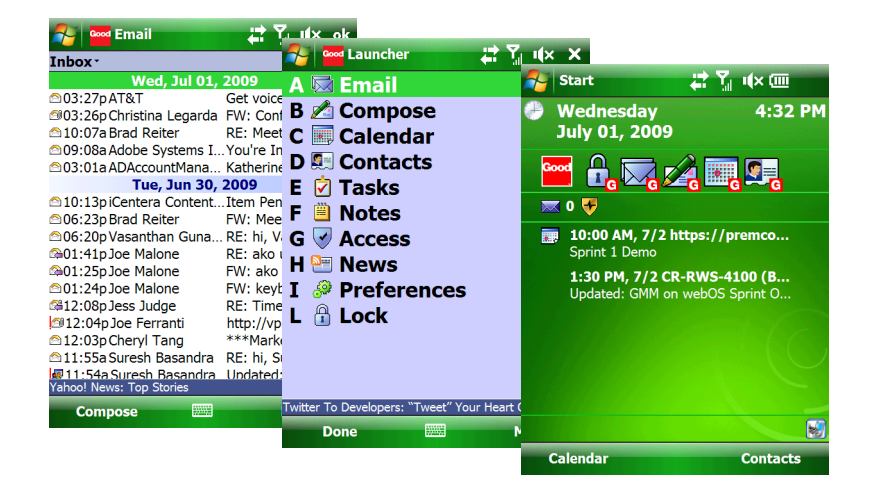

### **Screen Indicators**

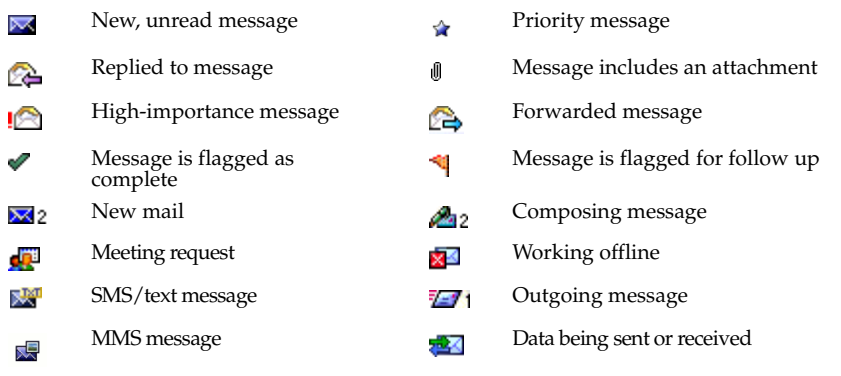

## **Keyboard Shortcuts**

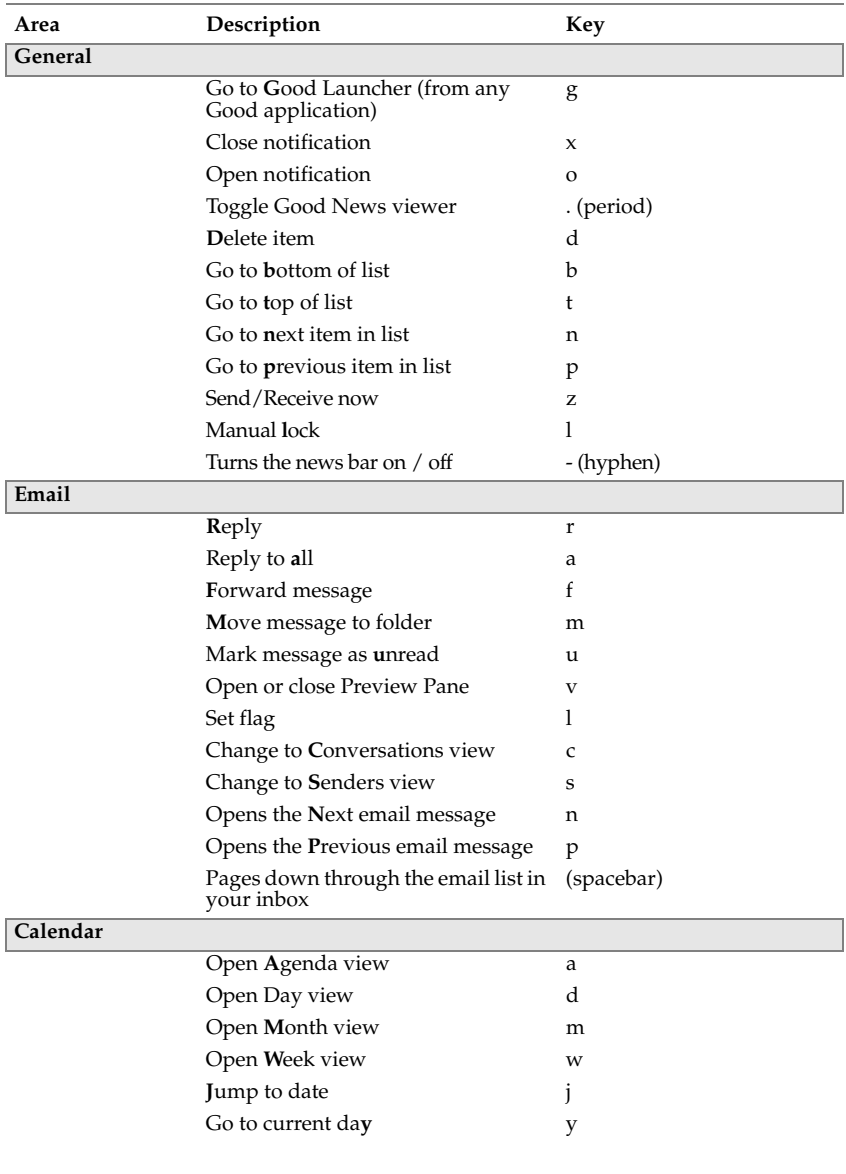

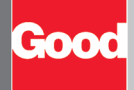

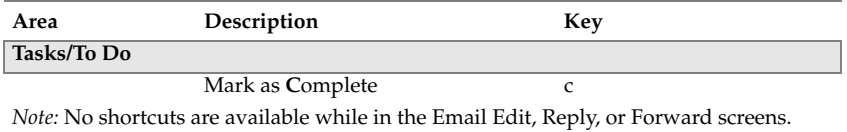

## **Common Tasks**

*For complete information, refer to the Good Messaging User's Guide*

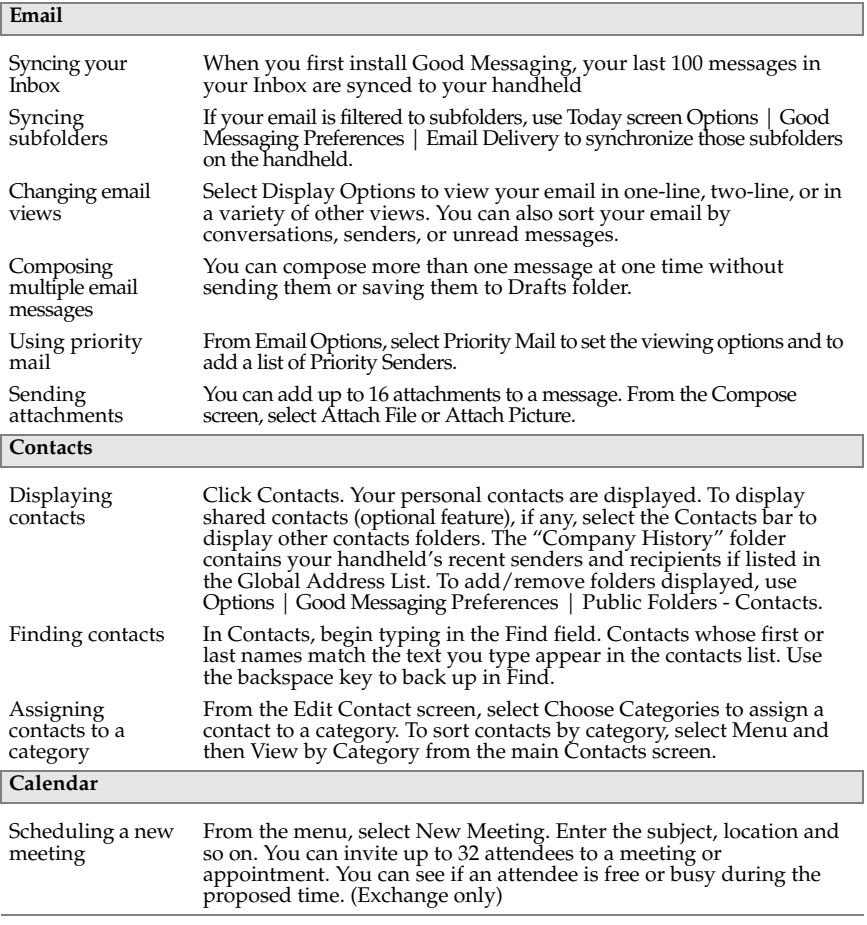

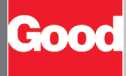

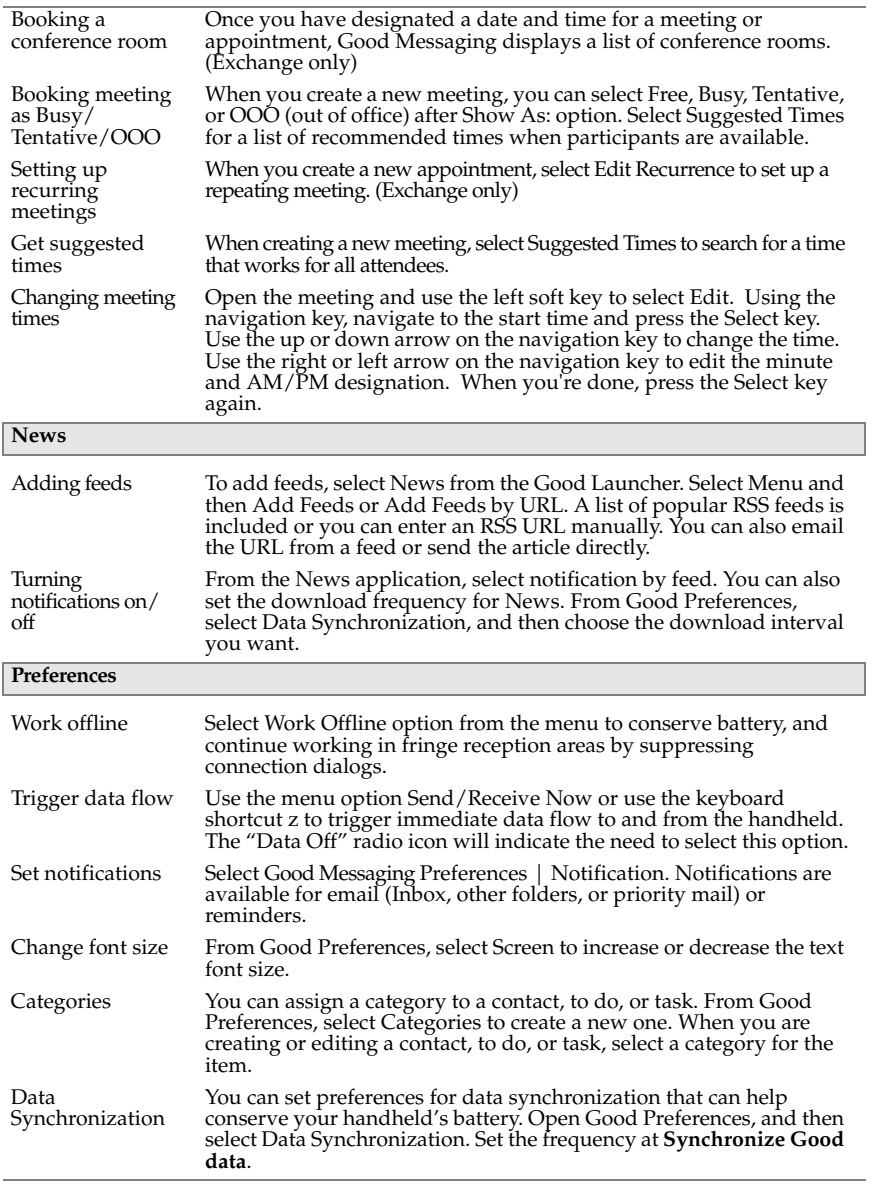

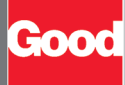

#### **Good Messaging and Your Phone**

- Initiate phone calls from the Contacts application by displaying a contact and selecting Dial Contact from menu. You can also call the sender of an email message if the sender is in your Contacts by using the Email menu option.
- Caller ID displays the Contact name associated with an incoming call, and the phone number and whether it is home, work, or mobile.
- When creating new Speed-dial favorites, the Lookup button will display your Good Messaging Contacts.
- Domestic roaming for Good Messaging is available when your carrier supports data roaming. Good Messaging applications are available via international roaming when your handheld is configured for foreign phone roaming.
- Depending on your network type, you may be able to navigate among and use Good Messaging applications during a phone call. Good Messaging will continue to process data received prior to the call; no data is sent or received while the call is in progress.

©Good Technology, Inc. 2001-2009. All rights reserved. Good, Good Technology, the Good logo, Good Mobile Messaging, Good Mobile Mobile Defense, Good Mobile Defense, Good Mobile Defense, Good Mobile<br>Application Services, Go registered trademark of Palm, Inc. All other trademarks and service marks contained herein are the property of their respective owners. For information concerning other intellectual<br>property rights of Good and others, go t